## **14. Adding a Flatness tolerance:**

The geometric tolerance symbol adds geometric tolerances to parts and drawings using feature

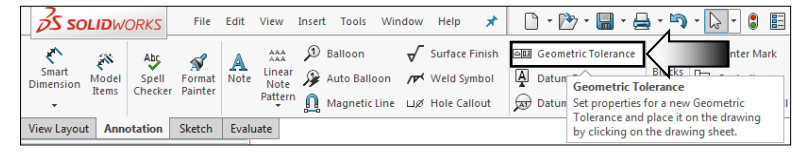

control frames. The SOLIDWORKS software supports the ASME Y14.5-2009 Geometric and True Position Tolerancing guidelines.

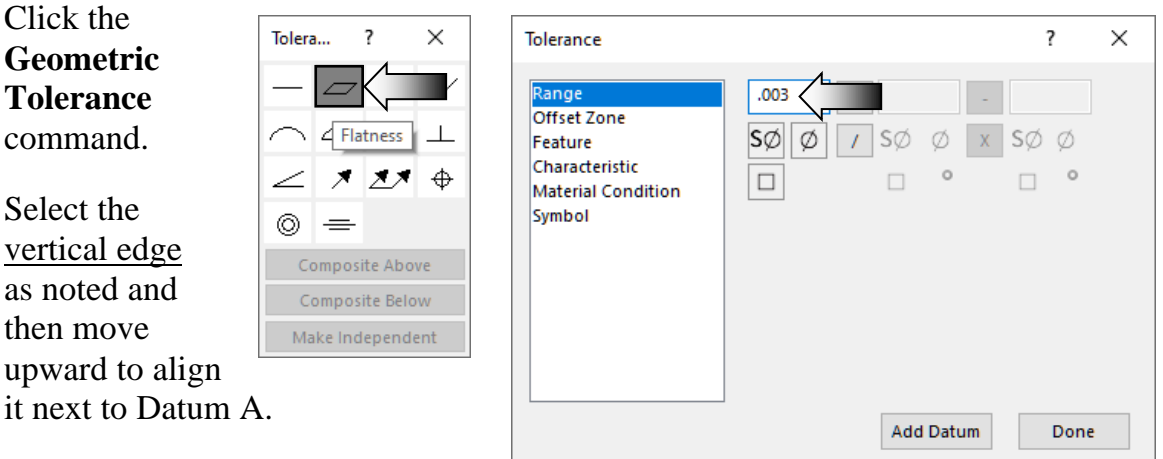

Select **Flatness** from the list.

as

Enter **.003** for Tolerance. Click **Done** and **OK**.

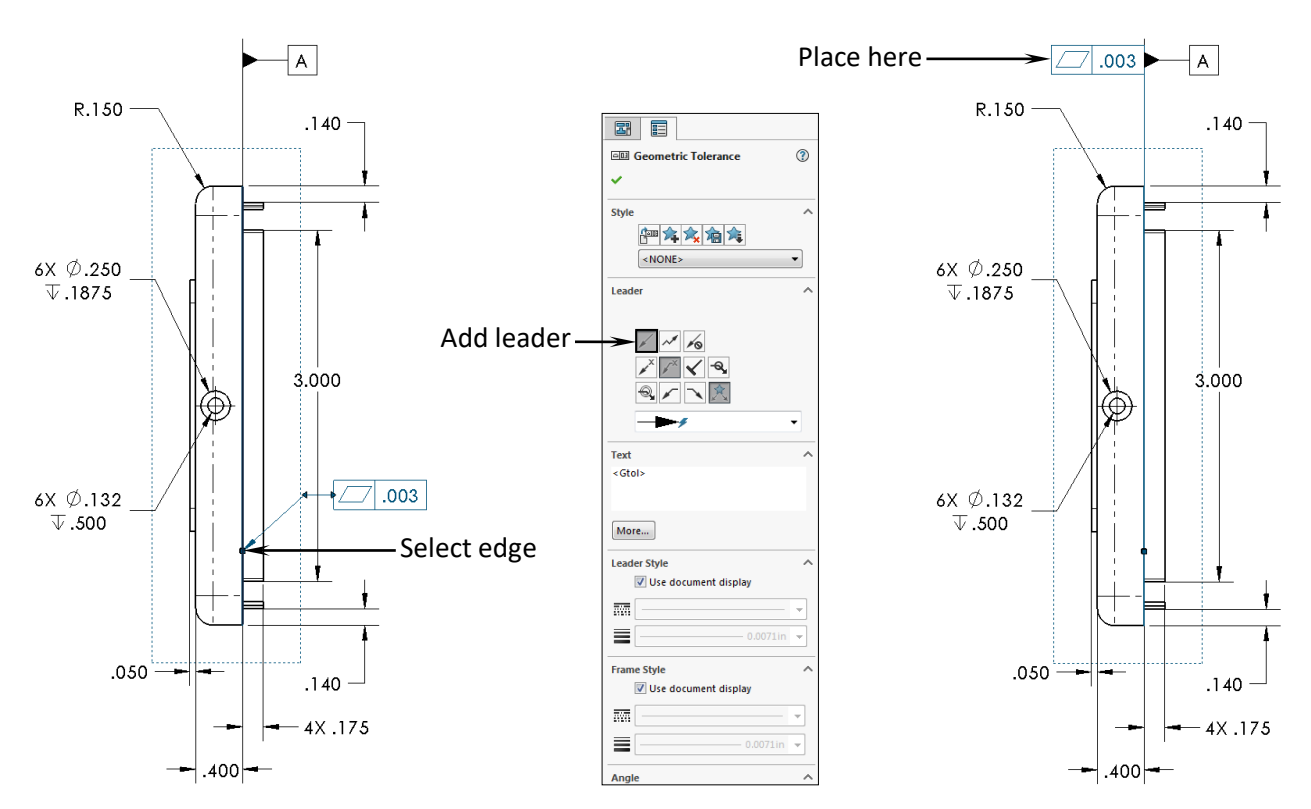

## **15. Adding a Perpendicular tolerance:**

Perpendicularity in GD&T can mean two different things depending which reference feature is called out.

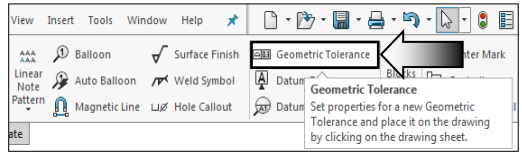

The normal form or **Surface Perpendicularity** is a tolerance that controls Perpendicularity between two 90° surfaces*,* or features. Surface Perpendicularity is controlled with two parallel planes acting as its tolerance zone.

**Axis Perpendicularity** is a tolerance that controls how perpendicular a specific axis needs to be to a datum. Axis Perpendicularity is controlled by a cylinder around a theoretically perfect parallel axis.

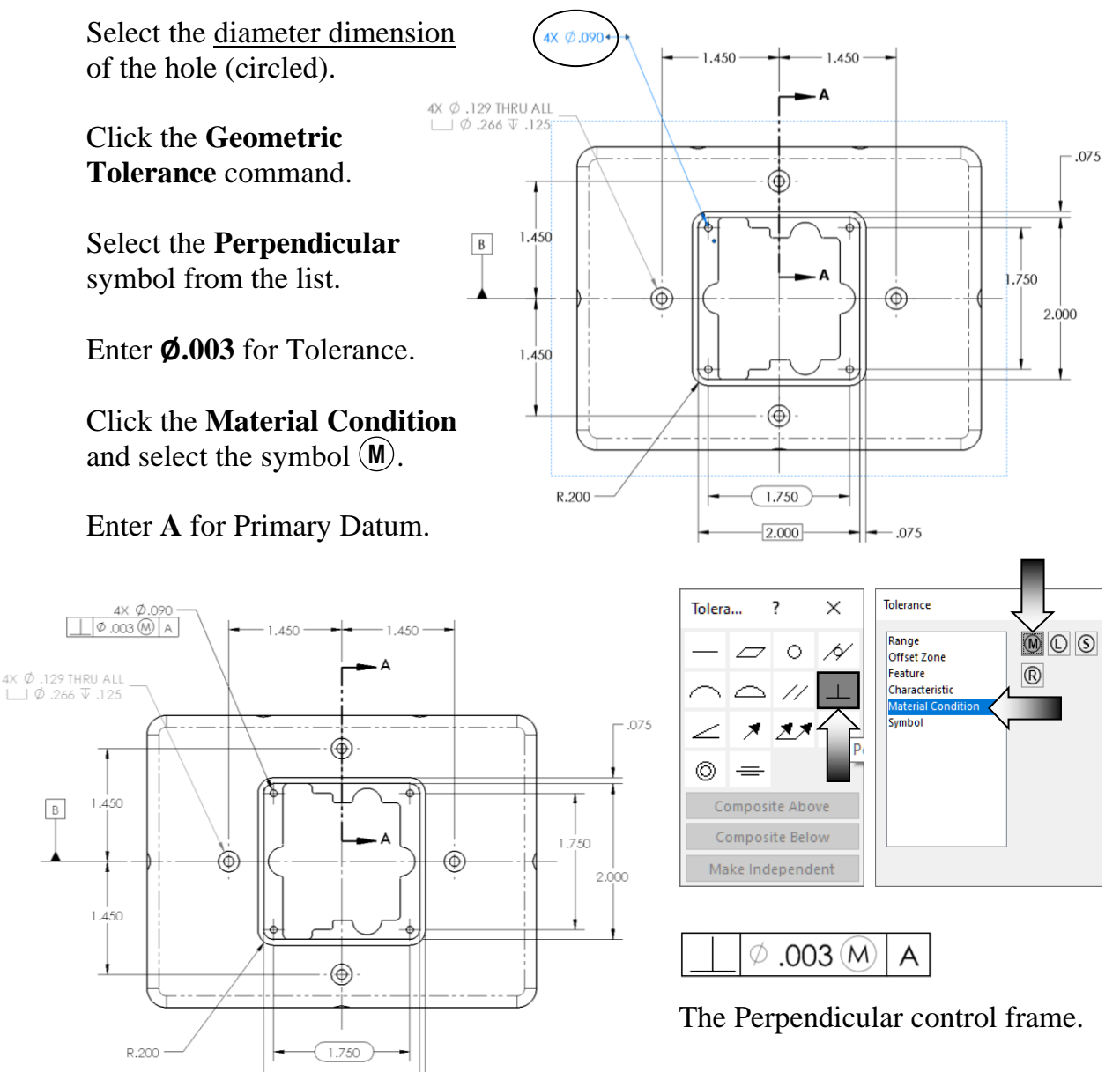

Click **OK**.

 $2.000$ 

 $-075$ 

# **16. Copying the control frame:**

True position in terms of the axis, point, or plane defines how much

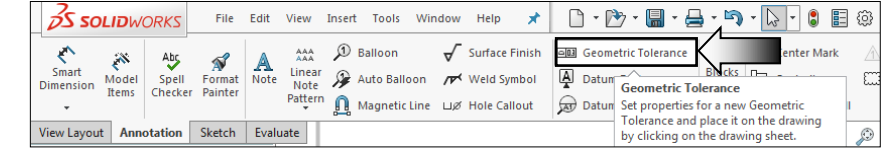

variation a feature can have from a specified exact true location.

This step demonstrates how to make a copy of a geometric tolerance and attach it to another dimension.

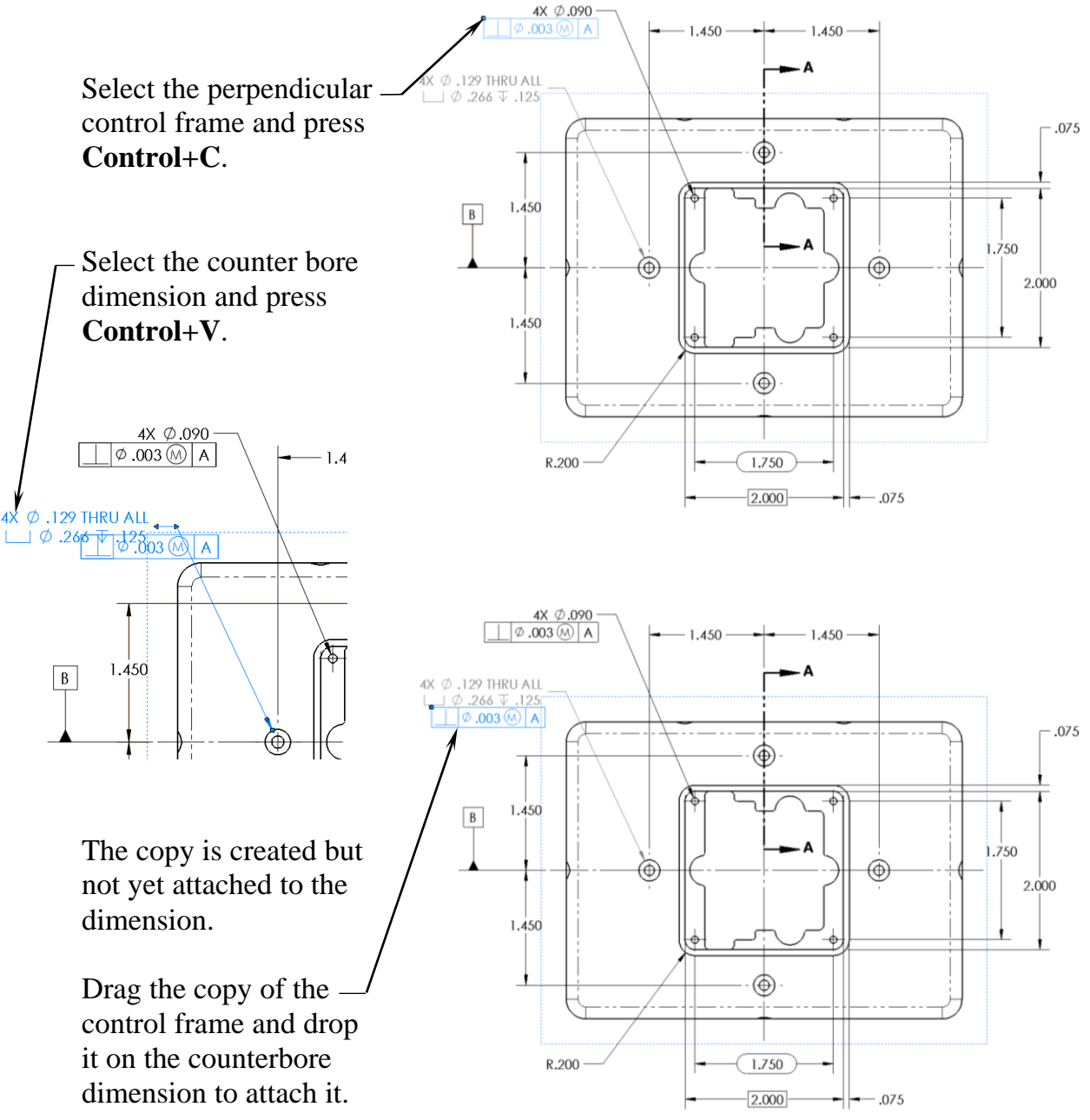

## **17. Modifying the geometric tolerance:**

For the counter bore feature we will change the symbol to Position, or also called True Position.

True position in terms of the axis, point, or plane defines how much variation a feature can have from a specified exact true location.

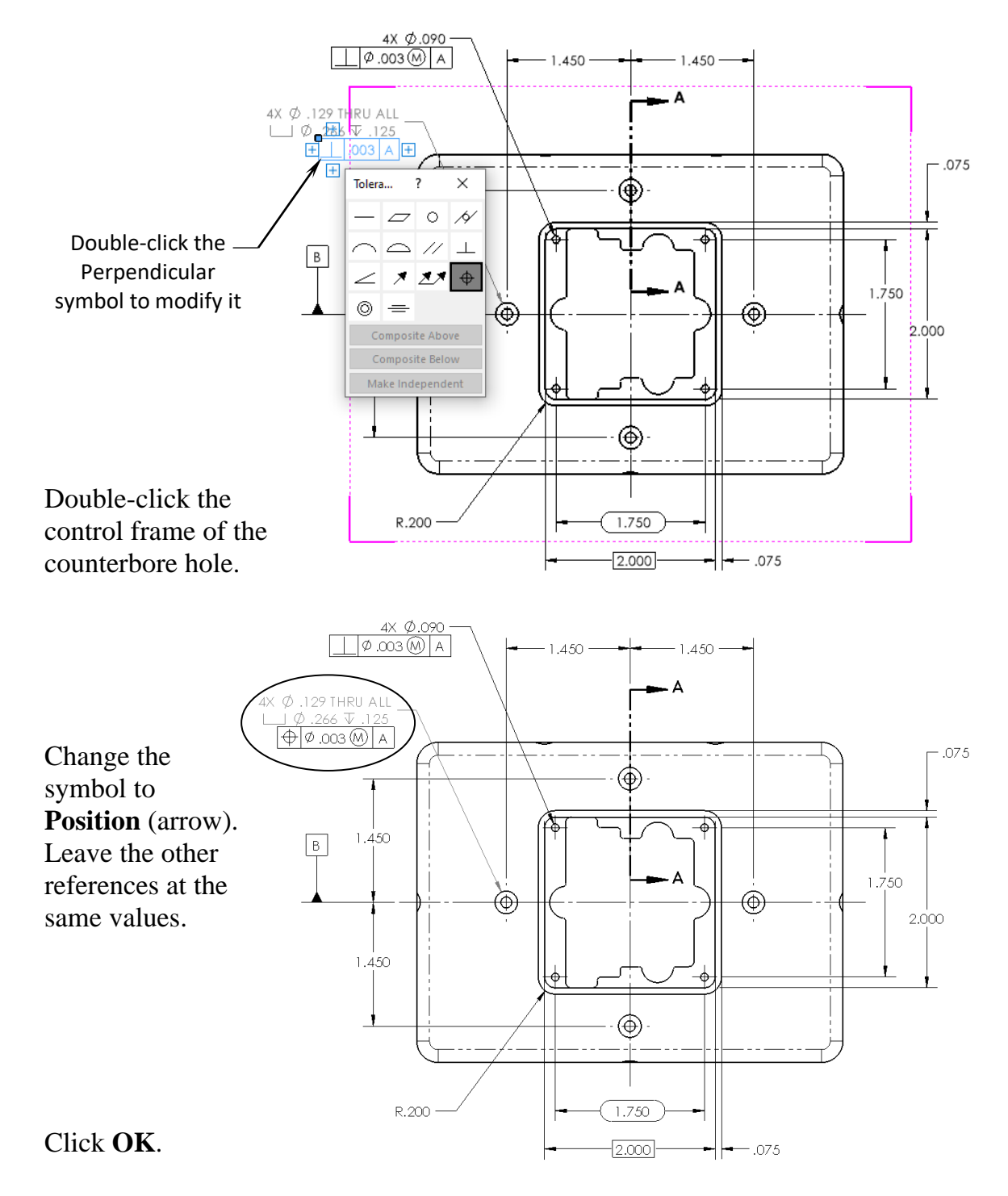

#### **18. Adding another Position tolerance:**

Zoom in on the **Back** view and locate the small hole on the lower right corner.

Select the dimension **4X Ø.125** and click the **Geometric Tolerance** command.

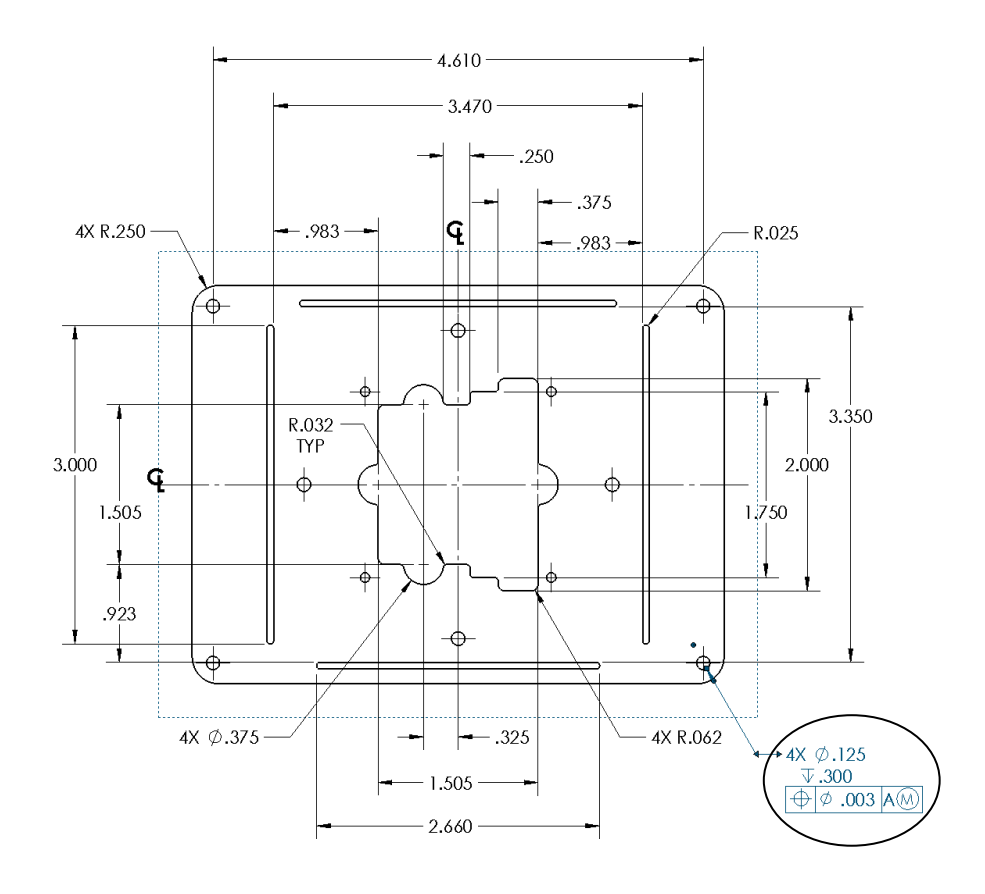

Create a True Position tolerance that looks like the one shown below.

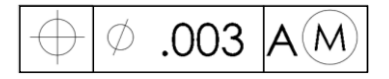

Be sure to attach the control frame to the hole dimension (circled).

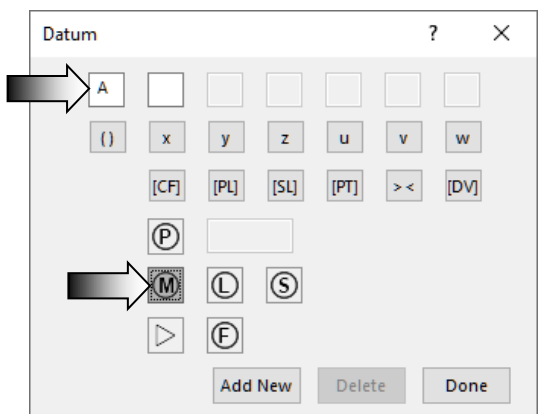

Click **OK**.

For practice purposes, we will create some other tolerances such as Symmetric, Bilateral, Limit, Basic, etc., in the next few steps.